# $\bullet$  Info Tech.

## **A** Bid Express' Account Creation

For help with any step for setting up your account subscription for the Bid Express® site at www.bidx.com, please contact Bid Express customer support at customer.support@bidx.com or (888) 352-BIDX (2439).

The Bid Express service bills your credit card on the first of every month. You are billed for the month when you create your account. The Bid Express service does not prorate the first month.

### **Before You Start**

The Bid Express service is a secure information service that allows subscribers to submit bids to participating agencies directly over the Internet and provides access to a database of historical bid data, proposal information, and bid letting schedules.

You will also need an Info Tech Digital ID if you plan to bid electronically. Depending on the agency, the Bid Express service uses AASHTOWare Project Bids or Expedite Bid software as part of its internet bidding service.

#### **Bid Express Services**

The Bid Express service also offers a variety of other services from online plan sheets to email notifications.

#### **▽ Basic Service**

- □ Online Plan Sheets Service **Plan Sheet Availability**
- $\Box$  Analysis Suite Service Includes the Bid Tab Analysis Service and the Bid Express Advantage

#### **Required Services**

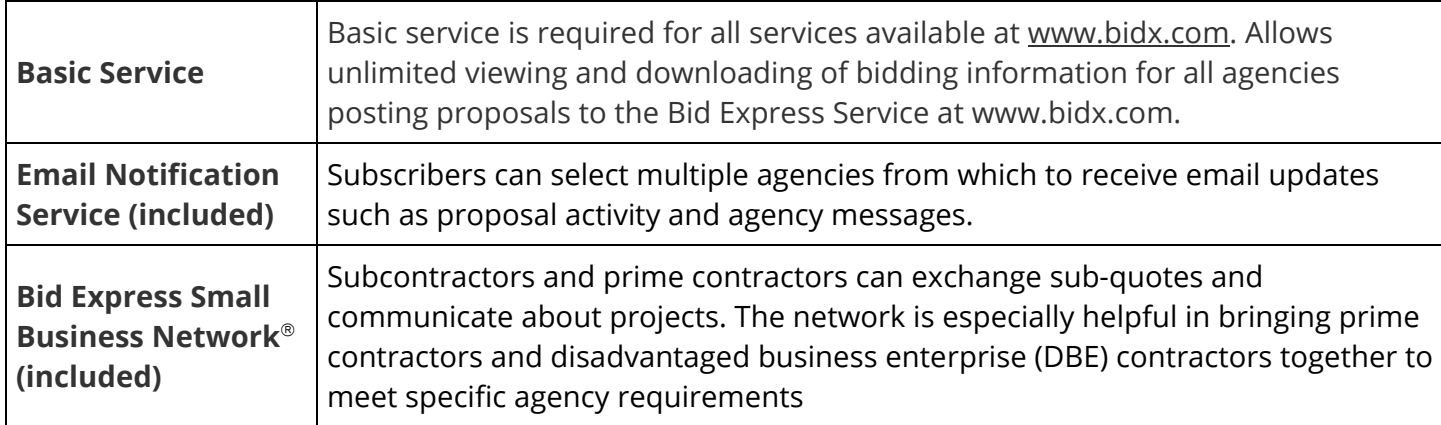

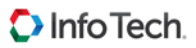

#### **Optional Services**

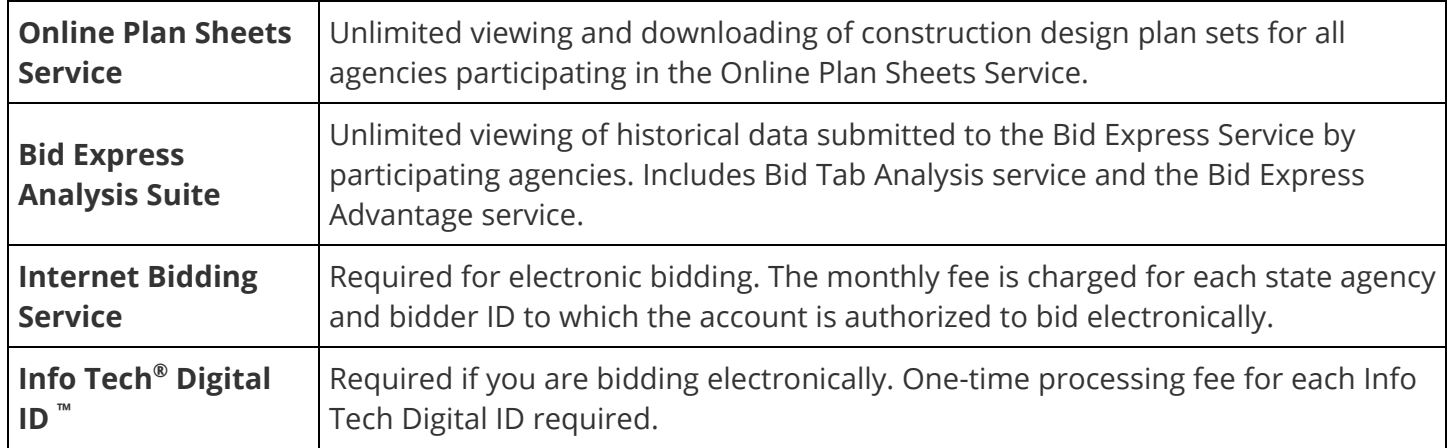

#### **Create a Bid Express Account**

Your email address is your username for the account. Info Tech services will send email notifications to

#### Welcome to the Bid Express service!

Thank you for your interest in the Bid Express® service, the premiere secure internet bidding<br>solution. To proceed, please fill out this registration form:

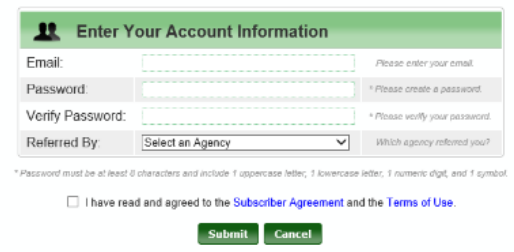

this address. A generic email address is best if multiple people from your company will be using the service.

1. From the Bid Express web page at www.bidx.com, click **Join now!** next to the Log in button.

2. Enter your email address in the Email field.

3. Enter a password for the account in the Password field. The password must be at least eight characters, have one uppercase letter, one lowercase letter, one number, and one symbol. Reenter that password in the Verify Password field.

- 4. Select the agency that referred you to the service.
- 5. Read the Subscriber Agreement and Terms of use, and select the check box stating that you have read and agree to them.
- 6. Click **Submit**.
- 7. The Bid Express service will send a confirmation email to the address entered. Click the link in that email.
- 8. Enter your password to activate your account.
- 9. Complete the Bid Express service form and click **Save**.

#### **Customer Support**

If you need assistance or have any questions, please contact our support team at customer.support@bidx.com, or call (888) 352-2439 and select Option 1.